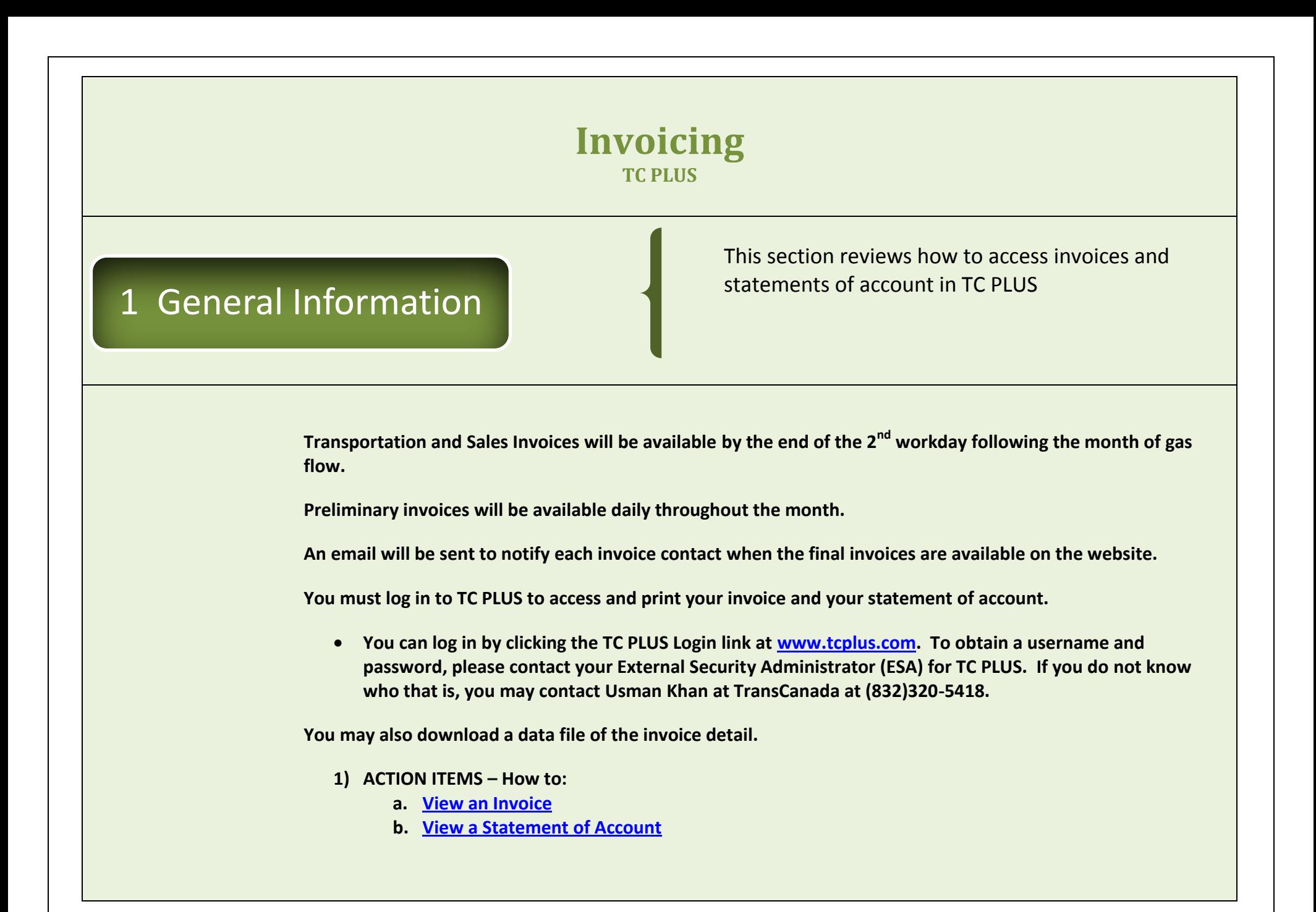

<span id="page-1-0"></span>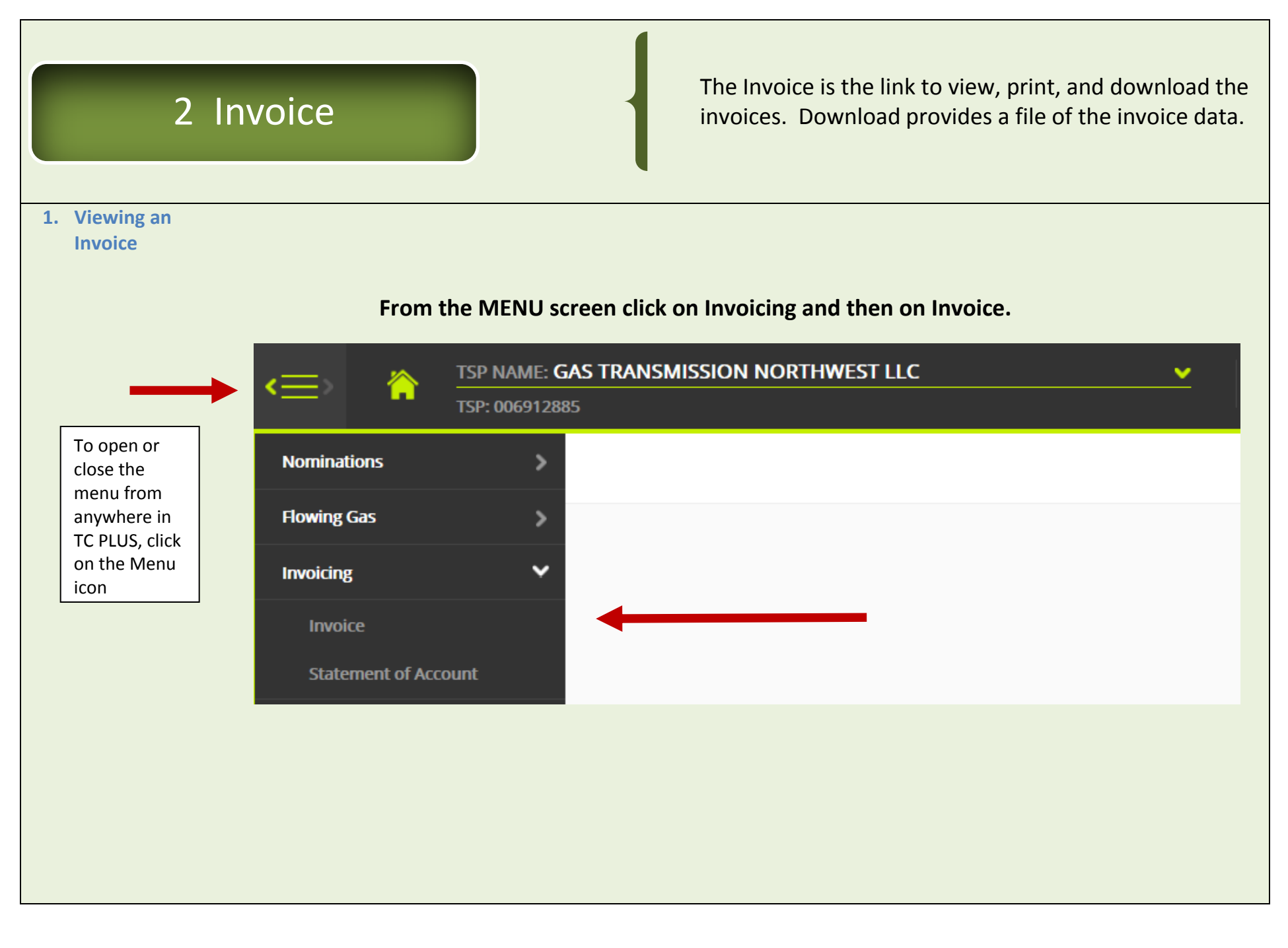

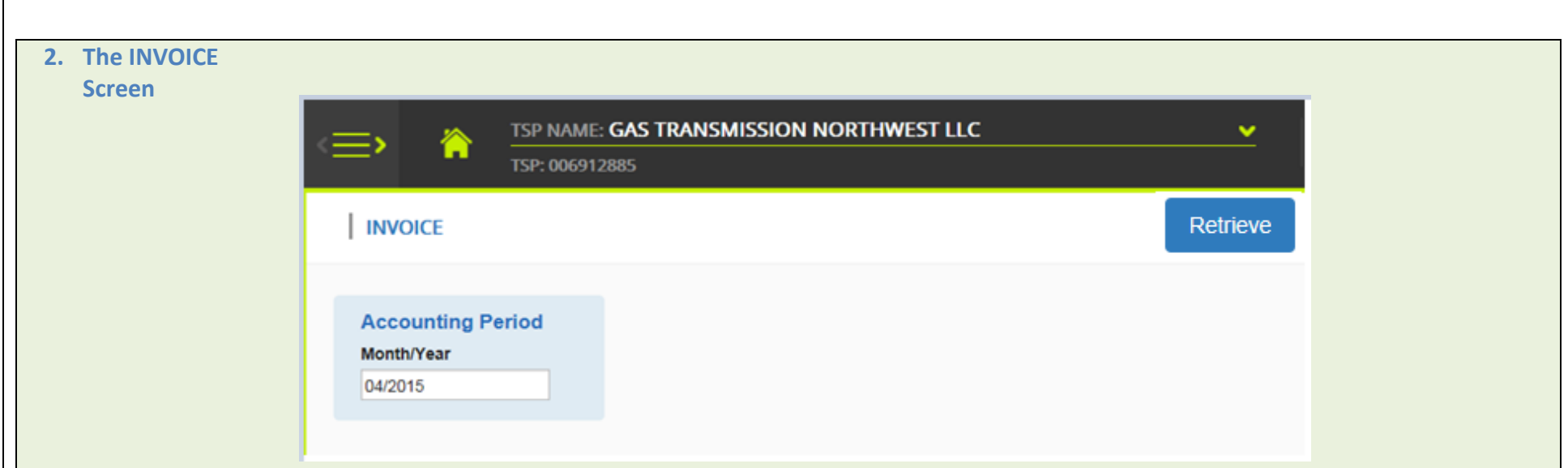

- **The Accounting Period will default to the latest period for which there are final invoices.**
- **You may select another period to see an earlier month's invoice (as more months are processed in TC PLUS) or to see the current month preliminary invoice**
- **Click on the Retrieve button and your invoice for the period will be listed.**

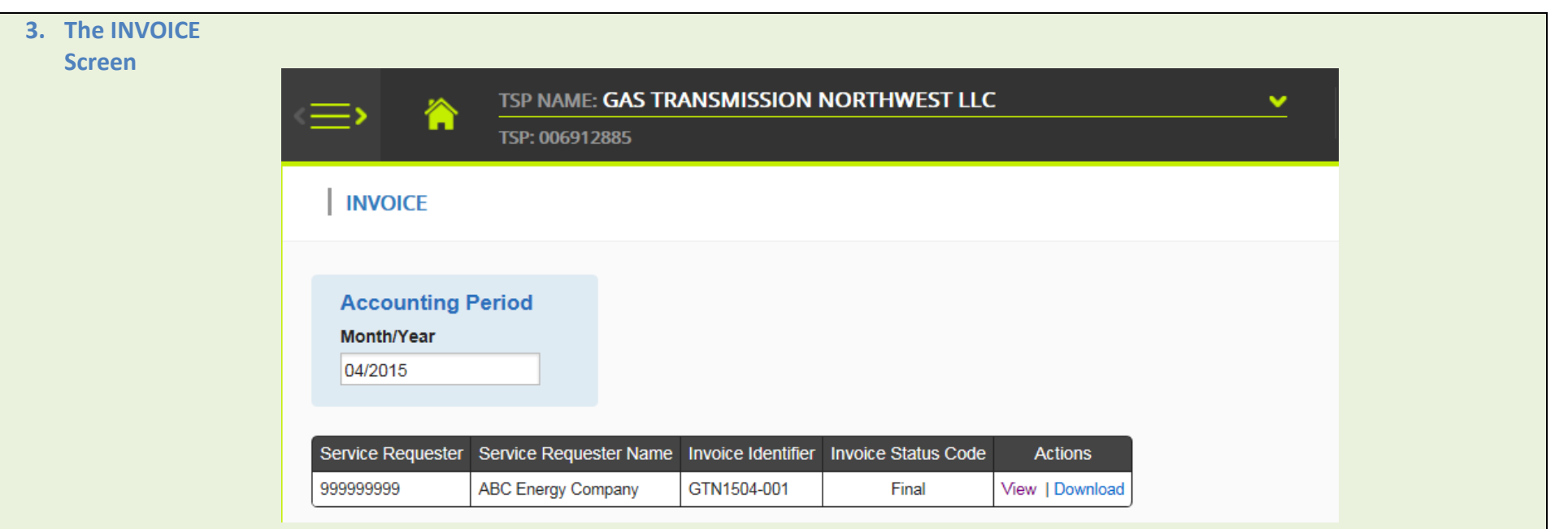

- **Click on View and the invoice pdf will open in Adobe Reader. You may print from there.**
- **To open a data file of your invoice, click on Download. This is a csv (comma separated values) file which will open in Excel.**

<span id="page-4-0"></span>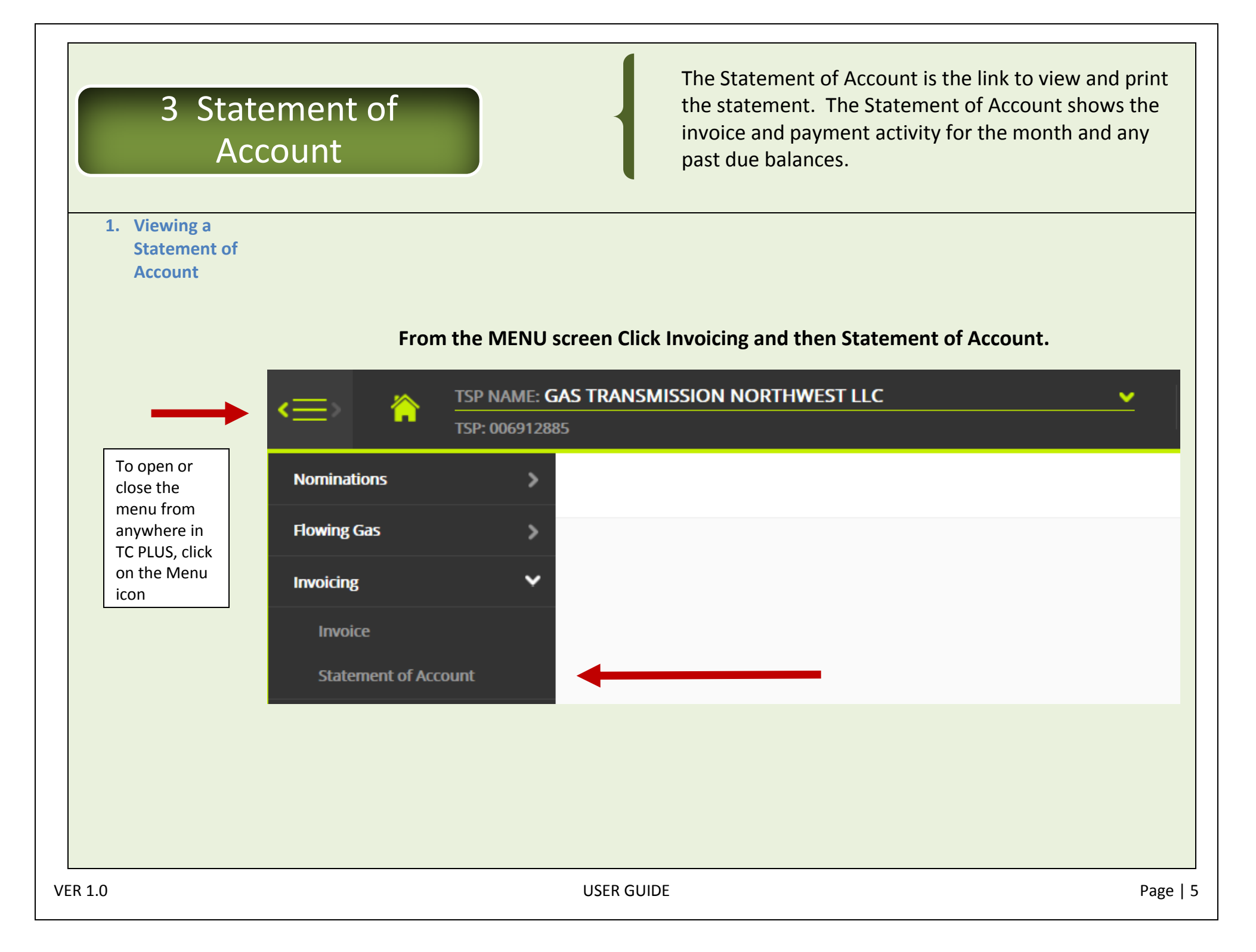

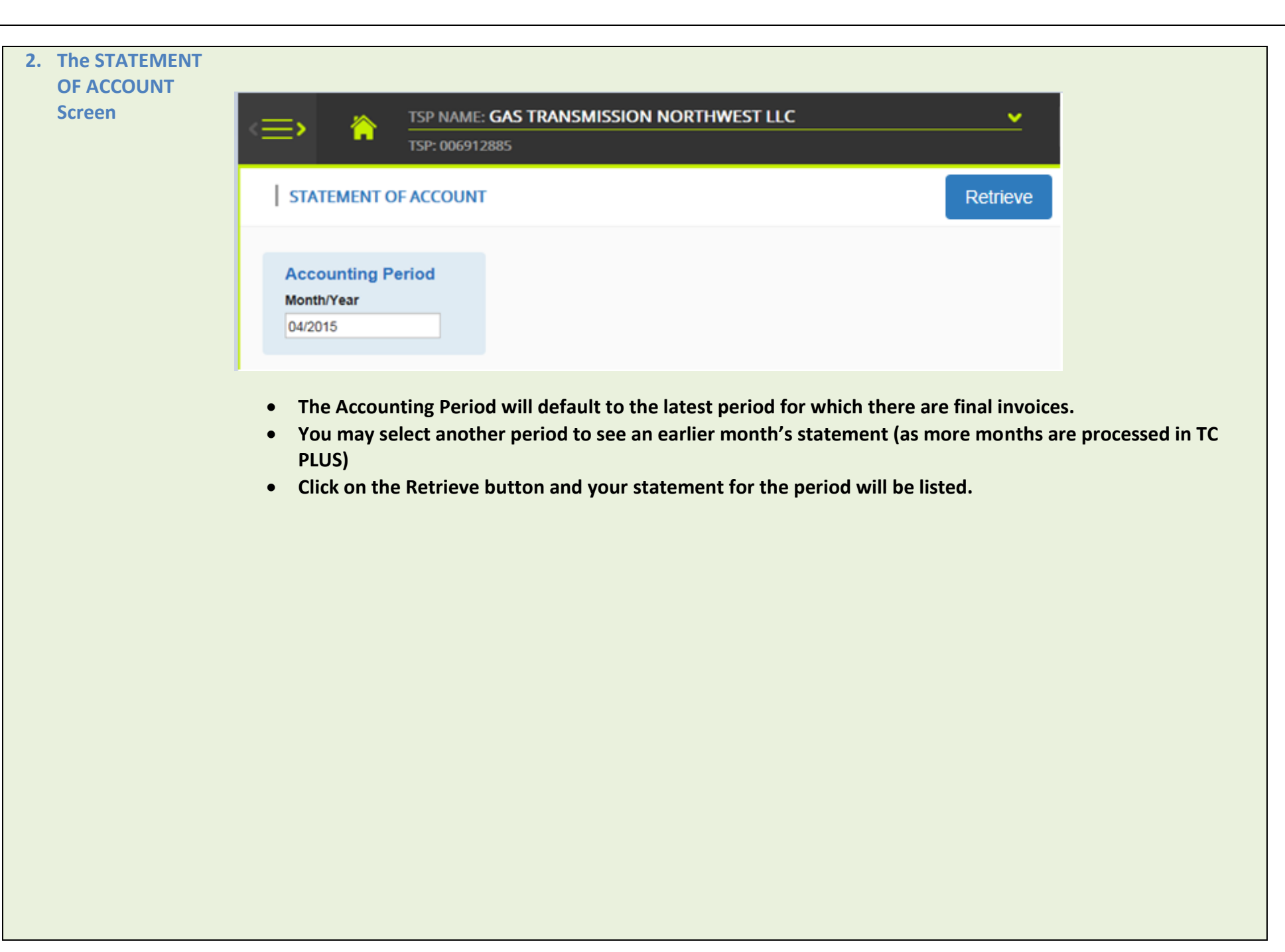

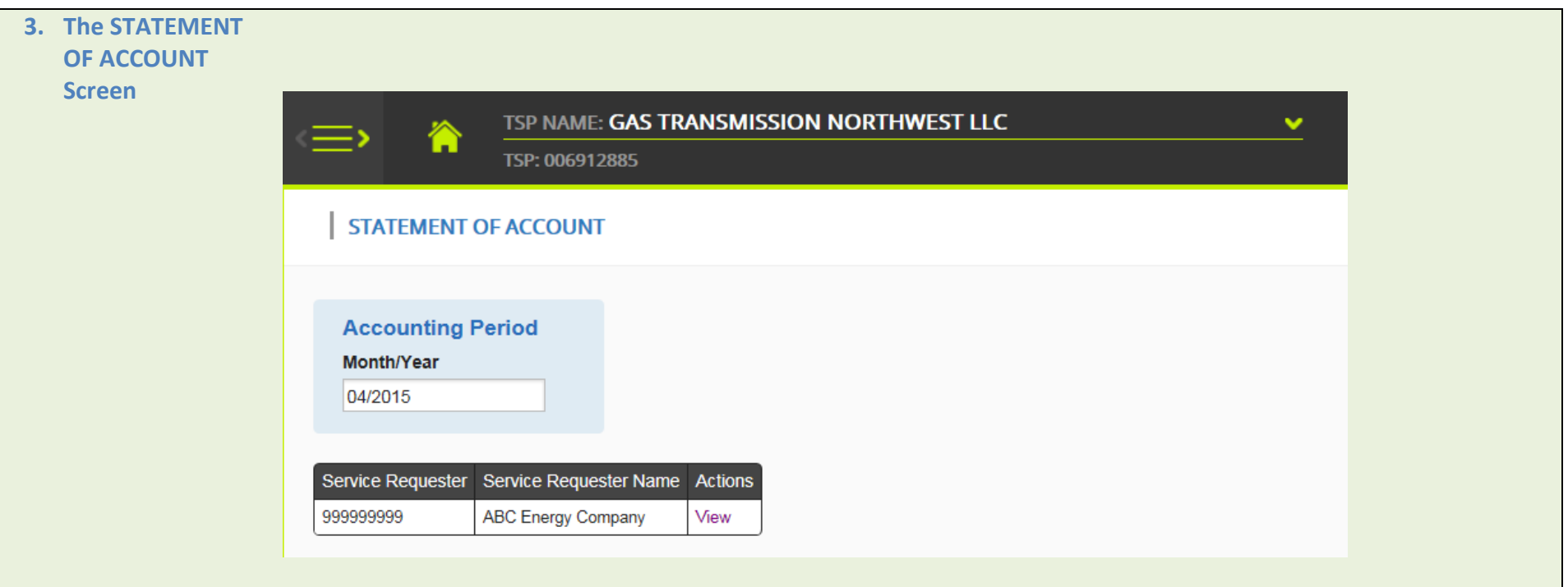

**Click on View and the statement pdf will open in Adobe. You may print from there.**